# Keys to Launching the iSupplier Portal

**Presented to: SCOUG** 

September 16, 2011

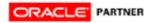

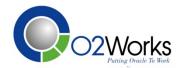

## Launching the iSupplier Portal

- Review Application Functionality
  - Inquiry Functions
  - Workflow Notifications
  - Self-Service Transactions
  - Access and Security
- Discuss Elements of the Scope Decision
  - Identify the Supply Base
  - Determine the Functions to Deploy
  - Setup and Maintain Users

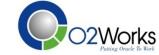

### iSupplier Portal Functions

Orders

Shipments
Invoices
Payments
Planning
Products

Self-Service Inquiry Functions

AP

INV

**Self-Service Transaction Functions** 

Order Ack

ASN/ASBN

Invoice

Replenish

User

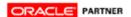

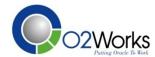

### iSupplier Portal Functions

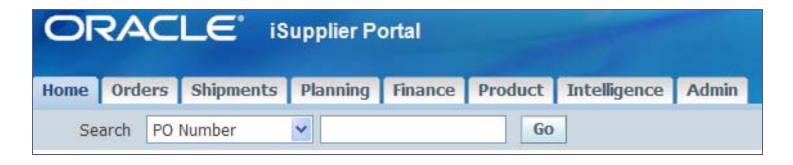

- Menus/Functions controlled by Responsibility
- Documents controlled by Securing Attributes
- Allow access across Operating Units
- View 'To Supplier' Attachments

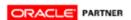

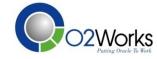

## Purchase Order Inquiry

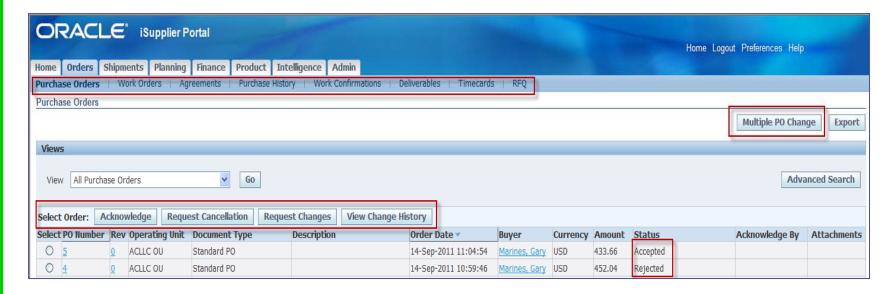

- Drill down on Order, Agreements, Releases
- Compare revision history changes
- Work orders, timecards with EAM, OTL
- Request changes, cancellations

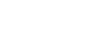

ORACLE PARTNER

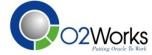

# Shipments Inquiry

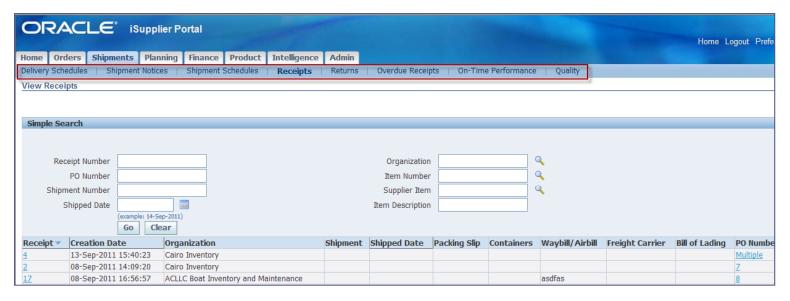

- Access expected deliveries and schedules
- View delivery performance (early, on-time, late)
- View quality performance
- Reconcile return shipments

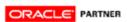

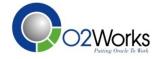

# Planning Functions

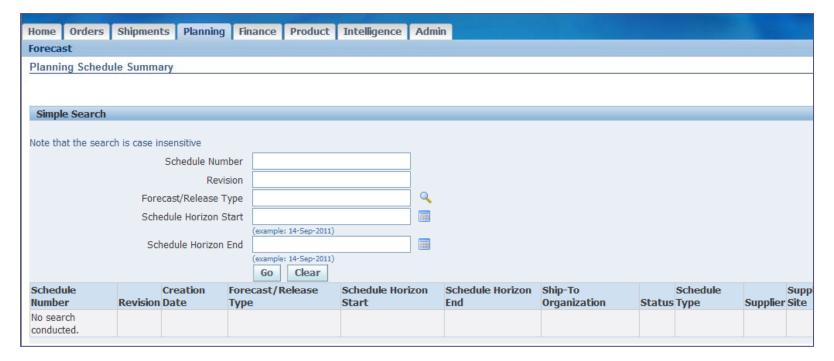

View Forecasts

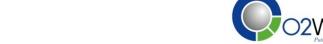

#### **Financial Functions**

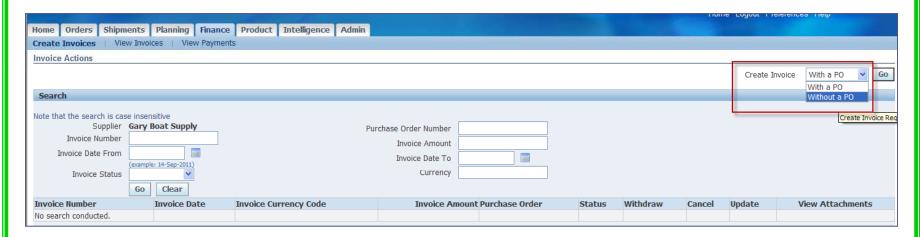

- Create PO related invoices
- Create Non-PO invoices
- View Invoices
- View Payments

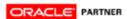

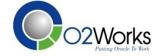

## **Product Inquiry**

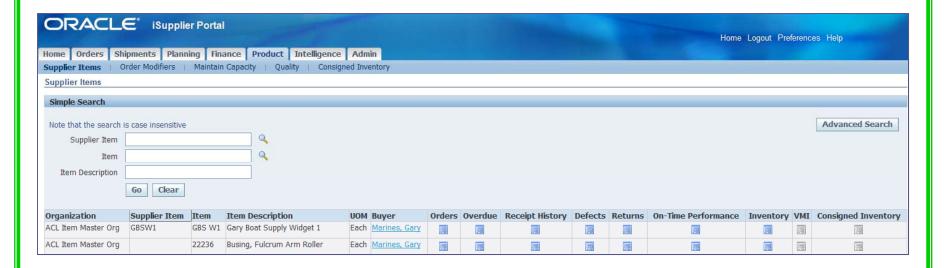

- View Approval Supplier List Entries
- View Consigned/View and Replenish VMI
- View Order Modifiers and Quality Plans
- Maintain Capacity

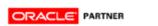

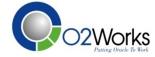

# Intelligence

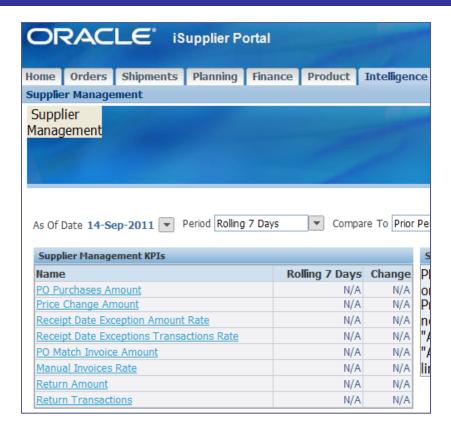

- –View KPI's related to the Supplier
- –Daily BusinessIntelligence

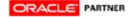

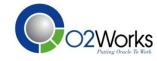

#### Administration

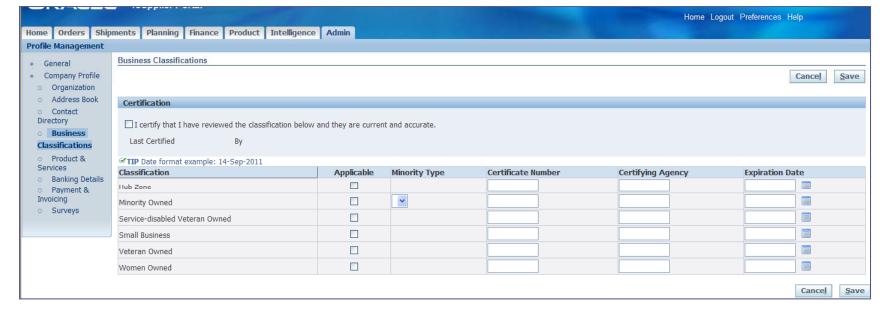

- Manage supplier profile
- Bank details
- Manage contacts and additional users (separate responsibility)

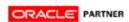

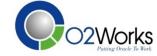

- Purchase Order Acknowledgement
  - Acknowledgement flag in Terms window
  - Sends order required notification
  - Provides an accept or reject action
  - Updates order with notification response
- Purchase Order Change Order
  - Request qty, date, price, part#, order#
  - Sends request to buyer for approval
  - Approval updates order with changes
  - Control access through Personalizations

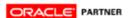

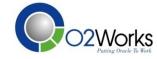

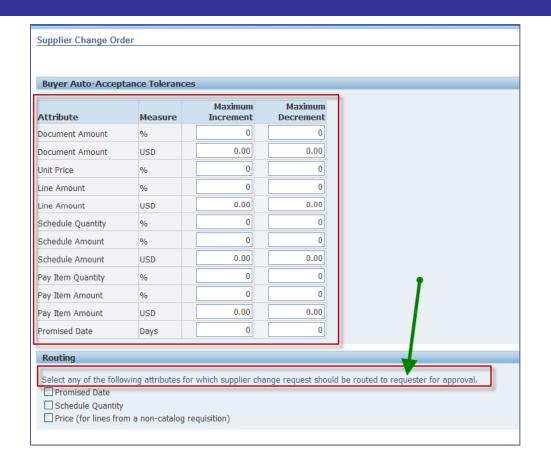

- -Automate supplier change requests with tolerances
- -Send notifications to requesters

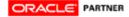

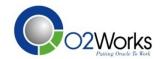

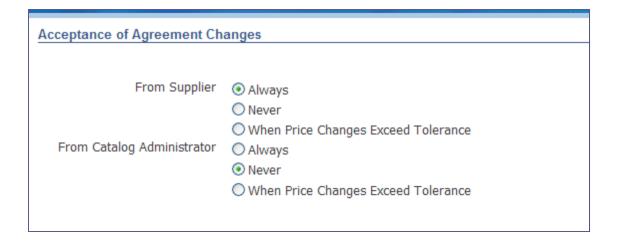

- -Automate supplier agreement change requests based on your choices
- -Impacts catalog management

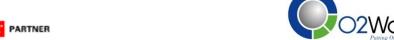

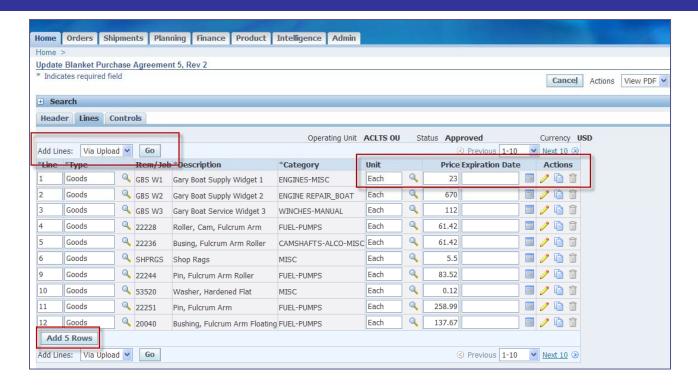

- Let your suppliers manage catalogs for iProcurement!
- Enable for catalog management in the Buyer Work Center

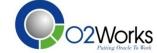

- Advance Shipment Notice (Billing Notice)
  - User enters shipment (invoice) info for lines
  - Sends shipment notification to buyer
  - ASN processes shipment in Purchasing
  - ASBN processes invoice in Payables
- Create Invoice
  - User selects shipment lines to invoice
  - Tax, freight, misc charges allowed
  - Credit invoices entered as negative quantities

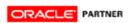

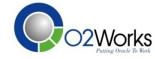

## Key 1 – Determine Scope

#### What value is added to our organization?

- Reduce or eliminate inquiries on documents?
- Improve accuracy of data?
- Improve timeliness of creating and updating data?
- Reduce OLT processing through self-service

#### • What is the roll-out plan?

- Key suppliers in selected commodities?
- Formal training process?
- Supplier involved in implementation?
- Supplier on-boarding initiative? Or Supplier Summit?

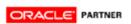

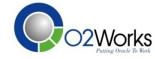

# Key 2 – Design Responsibilites

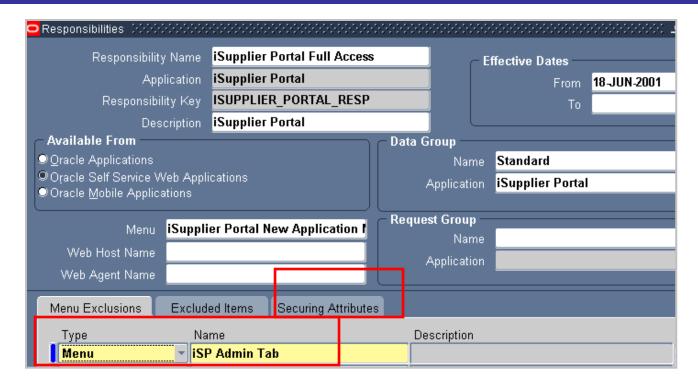

• Remove menus, functions for modules you don't use

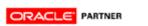

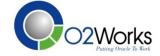

# Key 3 – Personalize Pages

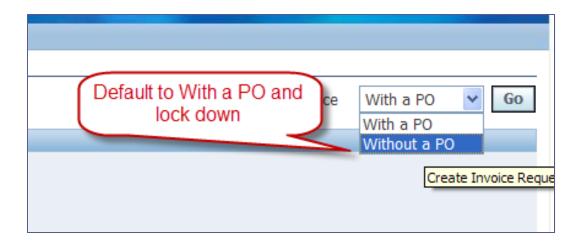

- Determine fields to hide or display
- Control fields updateable on transactions
- Reorder sort criteria
- Change application messages (tips)

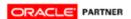

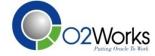

# Key 4 – User Maintenance Method

- Supplier Self-Registration
  - Supplier User self registers via internet link
  - Internal users approve requests
  - Workflow creates user, supplier, and RFQ site
- Supplier Invitation
  - Internal user invites supplier
  - Supplier user responds to invite with user info
  - Workflow creates user
- Supplier Registration
  - Internal user registers supplier
  - Workflow creates user and notifies supplier
- User Account Maintenance Supplier Access
  - Maintain supplier user information
  - Maintain supplier address information

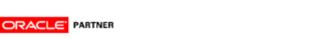

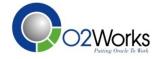

### Key 5 – Some Limitations

- Transactions are manually entered
- Misc & Freight are allocated across all lines

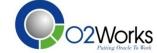

# Other General Keys to Success

- Involve key supplier(s) in implementation.
- Modify Help files for procedures and contacts.
- Timely Schedule and Manage interfaces.
  - Receipt Transaction Processor
- Ask for formal supplier feedback
- Review workflows and notifications
  - Process improvements
  - Inclusion of necessary data elements
- Add Logo and color scheme

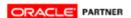

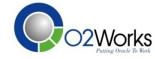

### iSupplier Benefits

#### **Supplier**

- Easy to use
- Consistent user interface
- Real time invoice viewing
- Real time notifications and document transmission

#### **Buyer**

• Increased communication with supplier

#### **Payables**

- Less manual entry
- Reduced phone calls

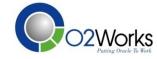

#### Questions?

#### Thank you

**Gary Marines** 

Consultant

O2Works LLC

**Oracle Applications Consulting** 

Dallas-Chicago-Denver

Main: 972.466.2260

Web: www.o2works.com

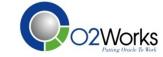